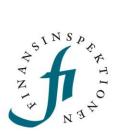

# Manual Applications e-service

1 April 2023

# Contents

| 1. Manual                                            | 1  |
|------------------------------------------------------|----|
| 2. Applications e-service                            | 1  |
| 3. Introduction                                      |    |
| Logging in                                           | 3  |
| Authorisations                                       | 4  |
| Windows and concepts                                 | 4  |
| 4. Create a case                                     |    |
| Management suitability assessment                    | 9  |
| Pre-fill a form as a representative                  | 17 |
| Owner management assessment                          | 19 |
| Fill out a form as the person being assessed         | 22 |
| Remove application                                   | 25 |
| Remove a director/executive from an application      | 26 |
| Submit request, supplemental information, injunction | 27 |
| Application decision notification                    | 29 |
| 5. Help and support                                  | 31 |

## Introduction

Applications is FI's new digital e-service for applying for authorisation. In Applications, external representatives can apply for management suitability assessments and owner management assessments for the institutes they represent. Ultimately, the online tool will be expanded to include other types of authorisation.

#### Logging in

You can reach Applications from Finansinspektionen's website <u>https://www.fi.se/</u> by clicking "E-services and forms".

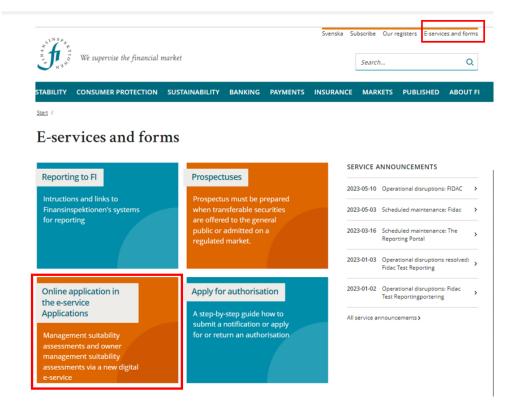

You can log into Applications in one of two capacities:

- **Representative**, that is, a person who has been authorised by an institute to create and administrate an application.
- Person being assessed, that is, the person who is being evaluated.

To log in to Applications as a representative or the person being assessed, you first need to register for a user account in Finansinspektionen's authorisation system.

To register, click here and follow the instructions: <u>https://www.fi.se/en/e-services-and-forms/register-an-account/</u>

#### Authorisations

To create a case (owner or management suitability assessment) in Applications, you must first receive authorisation as a **rapporteur in Applications–Authorisation** from the authorised signatory or business administrator of the company you will be representing.

Please click the following link for more information on how an authorised signatory or business administrator can grant a representative authorisation and how the company is added to the system: <u>https://www.fi.se/en/e-services-and-forms/apply-for-authorisation/online-application-in-the-e-service-applications/</u>

Once you, as a representative, have logged in to Applications, you can select your company and create a new application by clicking + New. On the first page, once logged in as a representative, you can also view your worklist, cases and profile.

The first time you log in to Applications, a guide for navigating this FI eservice will automatically pop up. You can close this guide, but it will remain available to you via the question mark icon at the top right of the page.

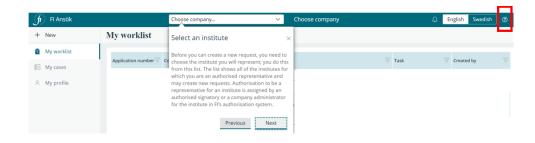

#### Windows and concepts

The first page of Applications will be customised to your specific authorisation profile, whether it be as a representative or the person being assessed. The Applications e-service is available in Swedish and English and it is easy to switch to the language you require. 1. The start page may look as below if you are logging in as a **representative**:

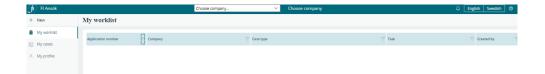

You can choose a company in the drop-down list at the top

| fr Fl Ansök | Choose company | $\sim$ | Choose company | English | Swedish | ] 💿 |
|-------------|----------------|--------|----------------|---------|---------|-----|
|             |                |        |                |         | -       |     |

In the left-hand column, you will see the following:

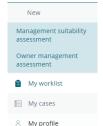

+ New: This enables you to create a new management suitability assessment application or a new owner management assessment application.

- **My worklist**: This displays a list of the open work tasks you must complete for your case.
- **My cases**: Here, you can view a list of all the cases you have created. The application number, company, case type, case status and creation date are displayed.
- **My profile**: Here you can view your contact information and the institutes you are authorised to represent. You **cannot change** your contact information in Applications. To change your contact information, log in to the authorisation system and do it there. https://portal.finansinspektionen.se/saml/authenticate/fisamlselector

| Ärendetyp        | Ī | Status             | Skapat datum |
|------------------|---|--------------------|--------------|
|                  |   |                    |              |
| Ledningsprövning |   | Inväntar betalning | 2022-10-14   |
| Ledningsprövning |   | Handläggning       | 2022-10-14   |
| Ledningsprövning |   | Handläggning       | 2022-10-14   |
| Ledningsprövning |   | Beslutad           | 2022-10-13   |
| Ledningsprövning |   | Påbörjad           | 2022-10-24   |
| Ledningsprövning |   | Ny                 | 2022-10-24   |
|                  |   |                    |              |
| Ledningsprövning |   | Avslutad           | 2022-10-24   |

While being processed, a case in Applications can have one of six statuses:

**New** means the system cannot link an application to an institute and that you need to do it manually.

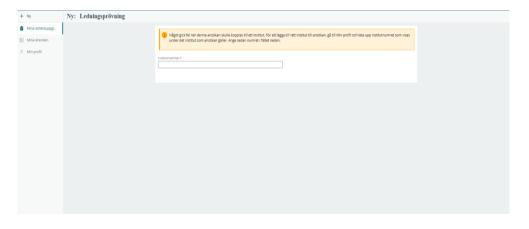

**Started** means you have started an application but that it is not yet completed or submitted to FI.

**Awaiting payment** means FI has received the application and is awaiting your payment to start processing it.

Processing means that FI has received the case and has started processing it.

Decided means that FI has reached a decision on your application.

Closed means that FI has closed out the case.

2. The start page may look as below if you are logging in as the **person being assessed**:

| J FI Ansök    |             |         |           |        | ♀ English Swedish | (?) (P) |
|---------------|-------------|---------|-----------|--------|-------------------|---------|
| 🖻 My worklist | My worklist |         |           |        |                   |         |
| My open cases |             |         |           |        |                   | -       |
| My open cases | Form number | Company | Case type | 😇 Task |                   |         |

The following headings are displayed at the top:

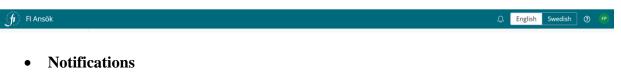

- Language: Select from Swedish or English.
- **Support:** Here you will find the manual and contact information for receiving support.
- Log out

•

The following headings are displayed in the left-hand column:

| FI Ansök        |
|-----------------|
| 🖻 My worklist   |
| 🖻 My open cases |
|                 |

open work tasks you must complete for your case.

• **My open cases**: Here, you can view a list of all the cases you have created. The application number, company, case type, case status and creation date are displayed.

### Create a case

To create new cases, you need to be logged in as a representative. You also need to have been granted authorisation by the company you will be representing to act as a rapporteur in Applications–Authorisations. For further information, see page 4.

**NOTE** If you are unable to **select a company** at the top of the page and + **New** does not appear on the left, you may not have the right authorisation profile. Log into FI's Reporting Portal and check your authorisation profile.

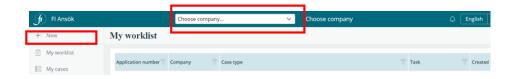

FI will send all communication regarding your case (request for supplementary information, injunction and decision or closing letter) through the Applications e-service.

#### Management suitability assessment

Do the following to create a new management suitability assessment:

• Select the company for which you are ordering the assessment by clicking on it in the drop-down menu.

| .1834            | 1                      |                                                                                   |
|------------------|------------------------|-----------------------------------------------------------------------------------|
| f 🖬 🛛 🕇 Fl Ansök |                        | Choose company 🗸 🗸                                                                |
| + New            | My worklist            | Choose company<br>AB Affärssystems Särskilda Pensionsstiftelse<br>AIFM Capital AB |
| 🖹 My worklist    | Application number     | Alfa Laval Försäkrings AB<br>AMIIN Capital Handelsbolag                           |
| 📰 My cases       | Application number $=$ | Bankgirocentralen BGC Aktiebolag                                                  |
| 8 My profile     | <u>A-577</u>           | Bankomat AB<br>Bc Bolag 7 (C)                                                     |
| A my prome       | <u>A-576</u>           | Ekobanken medlemsbank<br>Bc Euroclear Sweden AB<br>Gräs Style Lkpg AB             |

- Click + New on the left and then click Management Suitability Assessment.
- Add the director/executive to be assessed.

| fi Fl Ansök                       | Bolag 7 (C) Choose company                      | C English Swedish (2)                                                                                                    |
|-----------------------------------|-------------------------------------------------|----------------------------------------------------------------------------------------------------|
| + New                             | Management Suitability Assessment (A-579) STATE | Actions                                                                                                    |
| My worklist My cases , My profile |                                                 | Coren assignments State director(Stenearchedistand) Corrend Recent content (0) Fisition Fisition Fisition Fisition Fisition |

**Note** that the individual(s) to be assessed in your case must also be registered in FI's Reporting Portal. They do not require authorisation. It is enough that they are registered.

• Fill in the personal identity number (for Swedish citizens) or tick **not registered in Sweden** and fill in an email address (for a foreign citizen) for the person(s) to be assessed.

| <b>f</b> i Fl Ansök | က် Bolag 7 (C) Choose company                                                                                             |
|---------------------|----------------------------------------------------------------------------------------------------|
| + New               | Management Suitability Assessment (A-579) STARTO                                                                          |
| 🖹 My worklist       | START REGISTRATION PROCESSING BY FI DECISION                                                                              |
| 🗐 My cases          | State director(s)/executive(s) and position                                                                               |
| 🖄 My profile        |                                                                                                    |
|                     | online application has been started, and that they will have to fill out forms to complete the application. Search person |
|                     | Search person                                                                                                    |
|                     | mot registered in Sweden                                                                                                  |
|                     | meji@adress.com Search                                                                                                    |
|                     |                                                                                                    |
|                     |                                                                                                    |
|                     | Cancel Save Send to director/executive                                                                                    |

The assessed person's information is displayed.

- Select either Change in position or Assessment of new director/executive.
- Select the new position(s) (several can be selected) from the options in the drop-down list. See the image below.

| f | FI Ansök    | ش Bolag 7 (C                                                                                                    |
|---|-------------|----------------------------------------------------------------------------------------------------|
| + | New         | Management Suitability Assessment (A-579) STARTED                                                                   |
| 8 | My worklist | not registered in Sweden                                                                                            |
| E | My cases    | Email address<br>acctestfi14@fi.se Search                                                                           |
| 8 | My profile  |                                                                                                    |
|   |             | First name Last name<br>FIFjorton Prövande                                                                          |
|   |             | Email address<br>acctestfi14@fi.se                                                                                  |
|   |             | What is the application for?                                                                                        |
|   |             | Assessment of new director/executive                                                                                |
|   |             | Does the assessment refer to an employee representative?                                                            |
|   |             | If the assessment refers to one or several central functions, is<br>the work in the central function(s) outsourced? |
|   |             | New position (multiple selections possible)                                                                         |
|   |             | board member × V                                                                                                    |
|   |             | head of the actuarial function<br>head of the internal audit function<br>head of the compliance function            |
|   |             | head of the risk management function<br>chair of the board                                                          |
|   |             | alternate board member<br>managing director                                                                         |
|   |             | deputy managing director                                                                                            |

• Click + Add as director/executive. The selected director/executive and position(s) are displayed on the right.

| Manag | ement Suitability                     | Assessment                 | (A-579) STARTED         |      |                            |
|-------|---------------------------------------|----------------------------|-------------------------|------|----------------------------|
|       | ✓ not registered in Swi               | eden                       |                         |      |                            |
|       | Email address                         |                            |                         |      |                            |
|       | acctestfi14@fi.se                     |                            | Search                  |      |                            |
|       | First name                            | Last name                  |                         |      |                            |
|       | FIFjorton                             | Prövande                   |                         |      |                            |
|       | Email address<br>acctestfi14@fi.se    |                            |                         |      |                            |
|       | What is the application for?          | f director/executive       |                         |      |                            |
|       | <ul> <li>Assessment of new</li> </ul> |                            |                         |      |                            |
|       | Does the assessmen                    | fers to one or severa      | l central functions, is |      |                            |
|       | New position (multiple selec          |                            |                         |      |                            |
|       | board member × deputy                 | managing director $\times$ | ~                       |      |                            |
|       |                                       |                            |                         |      |                            |
|       | + Add as director/exec                | utive                      |                         |      |                            |
|       | Cancel                                |                            |                         | Save | Send to director/executive |

| f Fl Ansök                        | ඛ Bolag 7 (                                                                                                    | C) Choose company                                                     |                                                          |
|-----------------------------------|----------------------------------------------------------------------------------------------------|-----------------------------------------------------------------------|----------------------------------------------------------|
| + New                             | Management Suitability Assessment (A-579)                                                                                                    |                                                                       |                                                          |
| My worklist My cases A My profile | Add the persons that you wish to include in the suitability asse<br>director/executive button, an e-mail will be sent to the perso<br>and that they will have to fill out forms to complete the applica<br>Search person | ssment, as well as their position<br>ns that were added, stating that |                                                          |
|                                   | ont registered in Sweden                                                                                                    | Director/executive                                                    |                                                          |
|                                   | AAAAAMMDDXXXX Search                                                                                                    | Search FIFjorton Prövande                                             | Delete New position                                      |
|                                   |                                                                                                    | acctestfi14@fi.se<br>Assessment of new                                | board member                                             |
|                                   | Cancel                                                                                                    | director/executive                                                    | deputy managing director Save Send to director/executive |

You can add additional director(s)/executive(s) by typing in each person's personal identity number or email address and then clicking on + **Add as director/executive**.

| fi Fi Ansök  | Bolag 7 (C) Choose company                                                                                                    |
|--------------|----------------------------------------------------------------------------------------------------|
| + New        | Management Suitability Assessment (A-579) (TAND                                                                                                    |
| My worklist  | START REGISTRATION PROCESSING BY P DECISION                                                                                                    |
| 🗐 My cases   | State director(s)/executive(s) and position                                                                                                    |
| A My profile | Add the persons that y with include in the suitability assessment, as well as their position. When you click the Send to director/executive butsol, an e-mail will be sent to the persons that were added, stating that an online application has been started, and that they will have to all out forms to complete the application.                                                                                                    |
|              | Search person                                                                                                    |
|              |                                                                                                    |
|              | accessf@dfi.se Search Filiperton Prövande                                                                                                    |
|              | First nerve Last nerve accent?14@1.se                                                                                                    |
|              | Richard Kain Assessment of new deputy managing director                                                                                                    |
|              | Email address director/executive deputy managing director<br>accrest/98/fi.se                                                                                                    |
|              | Accessinguinae     Accessinguinae     Accessin |
|              | + Add as director/executive                                                                                                    |
|              | Cancel Save Send to director/executive                                                                                                    |

When you have added all directors/executives, click **Send to director/executive**. The system will then automatically send an email to each person being assessed that explains the need to log in to the system.

The system will automatically adapt the form based on the regulations that apply for the operations the applying company registered with FI. If it is a matter of several authorisations, the person being assessed may need to fill out multiple forms. You, the representative, also need to append the documents required by the regulatory framework. The system shows what you need to append when you reach **Other information**. See the example below.

| 🕤 FI Ansök                                                   |                                   | Bolag 7 (C) Choose company                                                                                                    |                                                                                                    |
|--------------------------------------------------------------|-----------------------------------|----------------------------------------------------------------------------------------------------|----------------------------------------------------------------------------------------------------|
| + New                                                        | Management Suitability Assessment | (A-579) \$\$\$4\$\$\$                                                                                                    |                                                                                                    |
| <ul> <li>My worklist</li> <li>My cases</li> </ul>            | 0                                 | Other information                                                                                                    | Other information (Registration)      Origonation     Convention     Fifemon Ombud     Application form (F-1810)     Popen |
| My cases 8 My profile                                        | C                                 | consolidated competencies of the Board                                                                                                    | Character information about     assessmens ♥     Rishard Kain                                                              |
|                                                              |                                   | Please download, fill in and attach the following form:<br>Ansshan/anmalian styrelisens samlade komporters. bilage 2 b                                                                                                    | <ul> <li>Application form (F-1809) P Open</li> </ul>                                                                       |
|                                                              |                                   | Läs mer +                                                                                                    | assessment ♥<br>Rijorton Provende                                                                                          |
|                                                              |                                   | Attach files                                                                                                    | Recent content (0)                                                                                                    |
|                                                              | É                                 |                                                                                                    | No Items                                                                                                    |
|                                                              | C                                 | ertificate from an authorized signatory                                                                                                    | -                                                                                                    |
|                                                              |                                   | Rtach a certificate that the undertaking has judged that the person to whom the application/notification refers meats the<br>requirements imposed pursuant to the Businesk Ard (2019/42) on occupational persons companies and the Financial Supervisory<br>Authomy's regulations (#FSS 2019/21) on accupational person companies. The certificate must also have the date, signature of the<br>automored Symptow (Selfaction of Integration). |                                                                                                    |
|                                                              |                                   | Attach files                                                                                                    |                                                                                                    |
|                                                              | É                                 |                                                                                                    |                                                                                                    |
|                                                              | 0                                 | ther information                                                                                                    | -                                                                                                    |
|                                                              |                                   | Submit any additional information to Finansinspelsionen here.                                                                                                    |                                                                                                    |
|                                                              |                                   | Attach files                                                                                                    |                                                                                                    |
| FI Ansok     New     My workliss     My cases     My profile | Management Suitability A          | Bolag 7 (C) Choose company  ssessment (4-579)  Other information  Consolidated competencies of the Board  Piesse download, fill in and attach the following form:                                                                                                    |                                                                                                    |
|                                                              |                                   | Anskenitemilen storetens samlade komosens Siler 2.b                                                                                                    | d must have one of                                                                                                    |
|                                                              |                                   | Attach a certificate Prom an authority<br>Attach a certificate bac the under<br>Attach a certificate bac the under<br>Attach a certificate bac the under<br>Attach files<br>Attach files<br>Attach files<br>No tach<br>Other information                                                                                                    | Attach                                                                                                    |
|                                                              |                                   | Submit any additional information to Finansinspektionen here.                                                                                                    |                                                                                                    |

• Attach appendices by clicking on **Select file**(s) or by dragging and dropping them in the **Drag and drop files here** box.

You, the representative, need to wait until the person being assessed fills out, confirms and sends the form back to you via the system. You can also pre-fill the form for the person being assessed. Do so by filling it out in advance. See page 14. When the person being assessed has filled out and confirmed the form, you, the representative, will receive an email notifying you that you have a task to complete in Applications. When you log in, you will find the open application among your work tasks. Click on the application to open it and continue.

| f Fl Ansök    |             |             |                            |         | D English Swedish                 | 0 🙂 |
|---------------|-------------|-------------|----------------------------|---------|-----------------------------------|-----|
| 🖻 My worklist | My worklist |             |                            |         |                                   |     |
| My open cases |             |             |                            |         |                                   |     |
|               | Form number | Company     | 😇 Case type                |         | Task                              | _   |
|               | F-1809      | Bolag 7 (C) | Management Suitability Ass | essment | Show information about assessment |     |

You can always add director(s)/executive(s) while preparing the application, that is, **before submitting it to FI**. To do this, click **Actions** on the right and select + **Add director/executive**. You are not permitted to add <u>directors/executives after you have sent in the application to FI</u>. Click **Next** to continue with your application.

| 🕤 Fl Ansök                      | Bolag 116 (A) Choose company                                      | 🗘 English Swedish 🕐 🔨                                                                                                    |
|---------------------------------|-------------------------------------------------------------------|----------------------------------------------------------------------------------------------------|
| + New                           | Management Suitability Assessment (A-564)                         | Actions ~                                                                                                    |
| My worklist My cases Ny profile | START REGISTRATION PROCESSING BY R DECISION     Other information | C Update<br>C Update<br>1 Add director/executive<br>1 Add director/executive<br>1 Add director/executive<br>1 Add director/executive<br>2 Add director/executive<br>2 Add director/executive<br>2 Add director/executive<br>2 Add director/executive<br>2 Add director/executive<br>2 Add director/executive<br>2 Add director/executive<br>2 Add director/executive<br>3 Add director/executive<br>3 Add director/executiv |
|                                 | Consolidated competencies of the Board + Other information -      | Show information about<br>assessment ©<br>Flipoton Provande<br>ExCorrespondence ©<br>Administrator                                                                                                    |
|                                 | Submit any additional information to Finansinspektionen here,     | Recent content (0)                                                                                                    |

You can select either bank giro, invoice or e-invoice.

• Send to FI. The application is submitted to FI. You can monitor the status of your case by clicking **My cases** in the menu on the left.

| 🗸 START           | REGISTRATION                                                                        | PROCESSING BY FI                                   | DECISION        |
|-------------------|-------------------------------------------------------------------------------------|----------------------------------------------------|-----------------|
| Choose meth       | od of payment and subm                                                              | it                                                 |                 |
| Payment method *  |                                                                                     |                                                    |                 |
| Bankgiro Invoice  |                                                                                     | Fee                                                |                 |
| E-invoice         |                                                                                     | Bolag X                                            | 15,000.00 SEK   |
|                   |                                                                                     | Total                                              | 15,000.00 SEK   |
| Invoicing address | Other invoicing address                                                             |                                                    |                 |
| Company name      | CIN                                                                                 |                                                    |                 |
| Bolag X 554       | 4455-5566                                                                           |                                                    |                 |
| Box 7060          | 103 86                                                                              |                                                    |                 |
| STOCKHOLM         |                                                                                     |                                                    |                 |
| Country           |                                                                                     |                                                    |                 |
| SC                |                                                                                     |                                                    |                 |
| Reference         |                                                                                     |                                                    |                 |
|                   |                                                                                     |                                                    |                 |
|                   |                                                                                     |                                                    |                 |
|                   | irmed that the invoice information is co<br>nformation, select "Other invoicing add |                                                    |                 |
|                   |                                                                                     |                                                    |                 |
| Payment method    | I                                                                                   |                                                    |                 |
| Invoice           |                                                                                     |                                                    |                 |
|                   | via mail to the address stated below.                                               | sion of depired and the encoder source he          | contracted with |
|                   | before we can begin handling the appli                                              | eing submitted, and the payment must be<br>cation. | registered with |
|                   |                                                                                     |                                                    |                 |
|                   |                                                                                     |                                                    |                 |
| Cancel            |                                                                                     |                                                    | Save Send to FI |

If you pay the fee via **bank giro** you, as a representative, can download the payment document. This document contains information on the bank giro number, fee, OCR number, case number, the company the case applies to and the company's ID. To download the document, you must first **submit the case to FI**.

- Open the **My cases** tab and the case you want to retrieve the document for.
- Click Payment information and select **Skriv ut underlag** [**Print document**].
- Select Skriv ut underlag [Print document].

| 7 | ✓ ST              | ART V REGISTRATION PROCESSING BY FI DECISION                                                                                                    | ç |
|---|-------------------|----------------------------------------------------------------------------------------------------|---|
|   | 🖻 Case details    | Company information                                                                                                    |   |
|   | Payment of        | f fee via Bankgiro Skriv ut underlag                                                                                                    |   |
|   | Applications      | Management Suitability Assessment                                                                                                    |   |
|   | Application nr.   | A-554                                                                                                    |   |
|   | Inkommen<br>datum | 06/15/2023                                                                                                    |   |
| 5 | Company           | Bolag X                                                                                                    | d |
| Ĭ | CIN/Company ID    | <u>554455-5566</u>                                                                                                    | Ī |
|   | Avgift            | 15000                                                                                                    |   |
|   | Bankgiro          | 818-3790                                                                                                    |   |
|   | OCR               | 8035399105863                                                                                                    |   |
|   | must paid no la   | be made to Bankgiro using the OCR stated above as reference. The fee<br>ster than 30 days of the application being submitted, and the payment<br>ered with Finansinspektionen before we can begin handling the |   |

• Save as a PDF or print.

**Note** that the fee must paid within 30 days of FI having received the application. We reserve the right to reject your application if the payment is not registered with FI within 30 days.

The status of cases submitted to FI is changed to Awaiting payment.

| FI Ansok    | Bolag X                                                                                                    | Choose company                    |                           | 4                    | English        | Swedist    | 1 O       |
|-------------|----------------------------------------------------------------------------------------------------|-----------------------------------|---------------------------|----------------------|----------------|------------|-----------|
| - New       | Management Suitability Assessment (A-554)                                                                    | AWACTING PAYMENT                  |                           |                      |                |            | Actions   |
|             |                                                                                                    |                                   |                           |                      | and the local  |            | 6 . 35    |
| My worklist | Thank you! Your application has been sent to Finansinspektione<br>status of your application in this portal. | n. We will begin processing the a | ipplication after the fee | e has been paid. You | i will be kept | c informed | about the |

| + New                 | My cases           |                |                                   |   |                   |               |
|-----------------------|--------------------|----------------|-----------------------------------|---|-------------------|---------------|
| My worklist  My cases | Application number | Company        | Case type                         | Ŧ | Submission Status | Create date : |
| 8 My profile          | A-554              | Bolag X        | Management Suitability Assessment |   | Awaiting payment  | 2023-06-15    |
| A my prome            | A-579              | Bolag 7 (C)    | Management Suitability Assessment |   | Started           | 2023-08-08    |
|                       | A-576              | Bolag 121 (A1) | Management Suitability Assessment |   | Started           | 2023-07-19    |
|                       | A-577              | Bolag 117 (A)  | Management Suitability Assessment |   | Started           | 2023-07-19    |

Once the payment has been received, FI will change the case status to **Processing**. You can view the status of the payment by clicking **Payment information** in the case.

| Case details 🚊 Company inf | formation 🖄 Director/executive                                                                            | S Payment information |               |
|----------------------------|----------------------------------------------------------------------------------------------------|-----------------------|---------------|
| Payment method             |                                                                                                    |                       |               |
|                            | the address stated below.<br>30 days of the application being subn<br>nspektionen before we can begin har |                       |               |
| Payment status             |                                                                                                    |                       |               |
| Expected amount            |                                                                                                    |                       | 15,000.00 SEK |
| Received payment           | 2023-05-09                                                                                                |                       | 15,000.00 SEK |

You can also view the handling time for the case by clicking on **Case details**.

| Case details 🛱 Company information                          | A Director/executive 🕼 Payment information |
|-------------------------------------------------------------|--------------------------------------------|
| Case                                                        |                                            |
| Created by<br>FIFemton Ombud (3mo ago)<br>09 May 2023 13:14 | Processing department at FI<br>Tillstånd   |
| Riktdatum<br>2023-07-08                                     |                                            |

#### Pre-fill a form as a representative

Representatives can pre-fill a form for the person being assessed. You do this by first clicking **Send to director/executive**. See below.

| fr Fi Anso   |                                           | 🔂 Bolag 9                                                           | (A) Choose company                                                                                                    |                                                                  |
|--------------|-------------------------------------------|---------------------------------------------------------------------|----------------------------------------------------------------------------------------------------|------------------------------------------------------------------|
| + New        | Management Suitability Assessment (A-557) |                                                                     |                                                                                                    |                                                                  |
| My worki     | st.                                       | State meistration      State director(s)/executive(s) and posit     |                                                                                                    | Open assignments<br>State director/si/executive/si and           |
| 冬 My profile |                                           | Add the persons that you wish to include in the suitability a       | ssessment, as well as their position. When you click the <b>Send to</b><br>risons that were added, stating that an online application has been started, | costion (Bestivitation) ©     Fremson Donbud  Recent content (9) |
|              |                                           | Search person                                                       |                                                                                                    | No items                                                         |
|              |                                           | in of registered in Seeden Socie storby functie  MAAnvopcoox Search | Director/executive                                                                                                    |                                                                  |
|              |                                           | Cancel                                                              | Save Send to director/executive                                                                                                    |                                                                  |
|              |                                           | Case (<br>Created )<br>Fifeman Onbud (Ime ago)<br>27/me 2021 544    | Processing department at R<br>TriftedAnd                                                                                                    |                                                                  |

• Click the **Director/executive** icon and **Open** to start pre-filling the form for the director/executive selected.

| fi Fi Ansök           | Bolag 9 (A) Choose company                                                                                                    |
|-----------------------|----------------------------------------------------------------------------------------------------|
| + New                 | Management Suitability Assessment (#-557) Emma                                                                                                    |
| My worklist           | There is nothing more you need to do right now with this application. When the directors/seexcutives that will be assessed have filled in all of the form: Rule be able to complete the application and send it to FL                                                                                                    |
| My cases              | V START ARGSTRATO                                                                                                    |
| R My profile          | 🕑 Case details 🚔 Company information                                                                                                    |
|                       | PErfortion Provande From in: Case of the second second se |
|                       |                                                                                                    |
|                       |                                                                                                    |
| ∫I) FI Ansök          | Bidug \$14) Choice company                                                                                                    |
| ∫1) FI Ansök<br>+ New |                                                                                                    |
| + New                 |                                                                                                    |
| + New<br>Myworklist   | © Bolag \$14] Choose company<br>Annagement Suitability Assessment (№55) mmm                                                                                                    |
| al a constant         | State 91(4) Contract company  Management Suitability Assessment (4:57)      There is nothing more you need to be right now with the application. When the directors because that will be assessed have filted in all of the forms, you will be able to complete the application and send it to it.                                                                                                    |

• Click **Begin**.

| fr Fl Ansök  |                           | 🙆 Bolag 9 (A)                                   | Choose company            |         |                                                                                             |
|--------------|---------------------------|-------------------------------------------------|---------------------------|---------|---------------------------------------------------------------------------------------------|
| + New        | Application form (F-1812) |                                                 |                           |         |                                                                                             |
| My worklist  |                           | SUBMIT INFORMATION                              | CONFIRM RESPONSE          | cLOSE   | Recent content (1)                                                                          |
| My cases     |                           | Assignments                                     |                           | Vewal 0 | Edministration / Management Su<br>F-1812   Correspondence  <br>Aug 11, 2023 03:31 PM GMT+0. |
| A My profile |                           | Task                                            | Assigned to               |         | FiFernton Ombud                                                                             |
|              |                           | Påbörja formulär (Submit information)           | FIFjorton Prövande        | Begin   |                                                                                             |
|              |                           |                                                 |                           |         |                                                                                             |
|              |                           | Case details 🖇 Personal details 🚯 Form          |                           |         |                                                                                             |
|              |                           | Form                                            |                           |         |                                                                                             |
|              |                           | Created by                                      | Application nr.           |         |                                                                                             |
|              |                           | FiFemton Ombud (2m ago)<br>11 August 2023 15:31 | A-557                     |         |                                                                                             |
|              |                           |                                                 |                           |         |                                                                                             |
|              |                           |                                                 |                           |         |                                                                                             |
|              |                           | Company                                         |                           |         |                                                                                             |
|              |                           | Bolag 9 (A)                                     | Institute number<br>35204 |         |                                                                                             |
|              |                           | Auktoriserad AIF-förvaltare                     |                           |         |                                                                                             |
|              |                           | Fondbolag (PPE 20133 4 5472 (FOND)              |                           |         |                                                                                             |
|              |                           |                                                 |                           |         |                                                                                             |

You are taken to the first page of the form. Here you see the details of the institute the application applies to and against what regulatory framework it will be assessed.

• To start filling out the form, click **Next**.

| f HAI    |                                                                       |                                                                                                    | ි Bolag 9 (A) Choose company                                                                                                    |                                                               |
|----------|-----------------------------------------------------------------------|----------------------------------------------------------------------------------------------------|----------------------------------------------------------------------------------------------------|---------------------------------------------------------------|
| + New    | Massement Suitability Assessment (5-557)<br>Application form (F-1812) |                                                                                                    |                                                                                                    |                                                               |
| My wor   | rkist                                                                 | SUBNITING                                                                                                    | ORMATION CONFIRM RESPONSE CLOSE                                                                                                    | Open assignments                                              |
| E My cas | es                                                                    | Information about assessment                                                                                                    |                                                                                                    | Show information about assessment<br>(1) (Submit information) |
| 名 My pro | file                                                                  |                                                                                                    |                                                                                                    | (Current)<br>Rifjorten Prövende                               |
|          |                                                                       | Bolag 9 (A) has started an application for a m<br>can submit the application to Finansinspektion                                                  | anagement suitability assessment. You will need to fill out some forms before the ba                                                                                                    | Recent content (1)                                            |
|          |                                                                       | Management Suitability Assessm                                                                                                    | ent (FFFS 2013:9 6 kap. (fond), LAIF: 3 kap. 10 §)                                                                                                    | Ladonorepodonice / Manarementido -<br>1972 / Contespondence   |
|          |                                                                       | The forms contain questions about your empi<br>will also need to attach a CV and. If relevant.<br>Finansinspektionen until the entire application | syment and assignments, qualifying ownership, conflicts of interest and reputation. V<br>additional appendices. The information provided in these forms will not be available<br>is submitted by Bolag 9 (A). | lou<br>to                                                     |
|          |                                                                       | Cancel                                                                                                    | SaveNex                                                                                                    |                                                               |
|          |                                                                       | Case details 🕺 Personal details                                                                                                    |                                                                                                    |                                                               |
|          |                                                                       | Form                                                                                                    |                                                                                                    |                                                               |
|          |                                                                       | Creases by<br>PiFernton Ombud (3m ago)<br>11 August 2023 15:31                                                                                    | Application nr.<br>A-557                                                                                                    |                                                               |
|          |                                                                       | Company                                                                                                    |                                                                                                    |                                                               |
|          |                                                                       | Bolag 9 (A)<br>Salat<br>Auktoriserad AlF-förvaltare                                                                                               | Institute number<br>35204                                                                                                    |                                                               |
|          |                                                                       | Fondbolag 1775 2416 1 6 444, (2018)                                                                                                    |                                                                                                    |                                                               |

'Personal details' shows the information from FI's authorisation system that is registered about the person being assessed.

• Fill in any missing information and click **Confirm**.

| JI FLAnsok                 |                           | (j) Bola                                                                                                    | (j) Bolag \$ (A) Choose company                         |                                                                                                    |  |  |  |  |
|----------------------------|---------------------------|----------------------------------------------------------------------------------------------------|---------------------------------------------------------|----------------------------------------------------------------------------------------------------|--|--|--|--|
| + New                      | Application form (F-1812) |                                                                                                    |                                                         |                                                                                                    |  |  |  |  |
| My worklist                |                           | V 17487 SUBMIT INFORMATIO                                                                                                    |                                                         | LOSE Open assignments                                                                                                    |  |  |  |  |
| 副 My cases<br>凡 My profile |                           | Personal details      Hijerten Prévande <u>estetioneurs aussie</u> Watter exploracións for?      Assessment of new director/newcutve                                                                                                    | ⊖accestiis@fi.as                                        | Conform and consider information<br>Control information<br>Prevence Ontol<br>Recent Content (1)<br>ATEL (Constanting )<br>ATEL (Constanting )<br>A |  |  |  |  |
| )                          |                           | here passion<br>• data of the based<br>Personal O number or equivalent<br>Teat<br>Personal Control of the control of the control of th | Dates of factors<br>01/05/1970<br>Pilea of Dates<br>Net | Filenan Ontor                                                                                                    |  |  |  |  |
|                            |                           | Current relationality<br>Bratish indian Ocean Territory (the)<br>Periodic reformation                                                                                                    | ×                                                       |                                                                                                    |  |  |  |  |
|                            |                           | AGGTIPES.<br>Binet obtens<br>Testgatan 1<br>County<br>NY                                                                                                    | Postal code<br>12245<br>City<br>Test                    |                                                                                                    |  |  |  |  |
|                            |                           | Cancel                                                                                                    | 5ave                                                    | Confirm                                                                                                    |  |  |  |  |

Work your way through the form by answering the questions and clicking **Next**. As a representative, you can also attach the appendices the system requires, such as a CV and an identity document.

Once you have filled out everything you can as a representative, the system will show the message below. The director/executive must now log in to the system and confirm the information for you to be able to proceed with the case.

| 🕤 Fl Ansök   | 🙆 Bolag 9 (A) Choose company                                           |                                                                                                    |                           |                                                                                                    |  |  |  |  |
|--------------|------------------------------------------------------------------------|----------------------------------------------------------------------------------------------------|---------------------------|----------------------------------------------------------------------------------------------------|--|--|--|--|
| + New        | Application form (F-1812)                                              |                                                                                                    |                           |                                                                                                    |  |  |  |  |
| My worklist  | There are no more tasks for you to complete in this case at this time. |                                                                                                    |                           |                                                                                                    |  |  |  |  |
| My cases     |                                                                        | START                                                                                                    | CONFIRM RESPONSE CLOSE    | Recent content (2)                                                                                                    |  |  |  |  |
| A My profile |                                                                        | Case details A Personal details A Person<br>Form<br>Created by<br>Thermicin block (film ago)<br>11 Append 1001 (film ago) | Apphantan nc.<br>A 837    | Altifications of the second second se |  |  |  |  |
|              |                                                                        | Company<br>Boleg 9(A)<br>% M2<br>Auktoriserad AIF-fonultare (MARCHAT)<br>Fondboleg (773 material page)                    | Institute number<br>35204 |                                                                                                    |  |  |  |  |

#### Owner management assessment

Do the following to create a new owner management assessment:

- Select the company for which you are ordering the assessment.
- Click + New, select owner management assessment.

| 🕤 Fi Ansök           |                    | Choose company | ✓ Choose company |        | English Swedish | 0 |
|----------------------|--------------------|----------------|------------------|--------|-----------------|---|
| + New                | My worklist        |                |                  |        |                 |   |
| My worklist My cases | Application number | Company        | 🐺 Case type      | 🐺 Task | 🚃 Created by    |   |
| A My profile         |                    |                |                  |        |                 |   |
|                      |                    |                |                  |        |                 |   |
|                      |                    |                |                  |        |                 |   |
|                      |                    |                |                  |        |                 |   |

| f Fl Ansök                     |                    |         | Bolag 7 (C) Choose c | ompany    |        | 🗘 English Swedish |  |
|--------------------------------|--------------------|---------|----------------------|-----------|--------|-------------------|--|
| New                            | My worklist        | _       | Owner company        |           |        |                   |  |
| Management suitability         |                    |         |                      |           |        |                   |  |
| assessment                     | Application number | Company |                      | Case type | 🐺 Task | Created by        |  |
| Owner management<br>assessment |                    |         |                      |           |        |                   |  |
| My worklist                    |                    |         |                      |           |        |                   |  |
| My cases                       |                    |         |                      |           |        |                   |  |
| My profile                     |                    |         |                      |           |        |                   |  |
|                                |                    |         |                      |           |        |                   |  |

- Type the corporate identity number (without hyphens) for the institute(s) under Finansinspektionen's supervision that is/are a target company(ies). Click **Retrieve**.
- Click **Add target company**. The target company is displayed on the right. You can add multiple target companies.
- When you are finished, click Next.

| fl Ansök                                                                 | Bolag 7 (C) Choose company                                                                                                    | 🗘 English Swedish 🕐 🔞                                                                                                    |
|--------------------------------------------------------------------------|----------------------------------------------------------------------------------------------------|----------------------------------------------------------------------------------------------------|
| + New                                                                    | Assessment of Senior Executives in Owner Company of a Financial Institution (4-603)                                                                                                    | Actions ~                                                                                                    |
| <ul> <li>My worklist</li> <li>My cases</li> <li>λ My profile</li> </ul>  |                                                                                                    | Open assignments<br>State Insuratial formation to which the<br>Weither State Insuration (State State |
| FI Ansok     H Ansok     New     My worklist     My cases     My profile | Bolag 7(C) Choose company Assessment of Senior Executives in Owner Company of a Financial Institution (A-603)     State     State     Meditianon     Meditianon     Meditianon     State financial firms to which the assessment refers | C English Swedish ♥ ♥      Actions ✓  Open assignments  State financial firms to which the     tourned      tourned                                                                                                    |
| U wy Mollie                                                              | State the firm to which the assessment refers. You can only specify financial firms subject to FT's supervision.      Target company     Avanza Fonder A8     SoleA3531     Bettinee     SoleA3531     Bettinee                         | Fifemion Onbud Recent content (9)                                                                                                    |

- Fill in the personal identity number (for Swedish citizens) or tick **not registered in Sweden** and fill in an email address (for a foreign citizen) for the person(s) to be assessed.
- Fill in the form. See the instruction on management suitability assessments in the section above.

| f Fl Ansök                              | 🝙 Bolag 7 (C) Choose company                                                                              | 🗘 English Swedish 🕥 😰                                                                                                    |
|-----------------------------------------|----------------------------------------------------------------------------------------------------|----------------------------------------------------------------------------------------------------|
| + New                                   | Assessment of Senior Executives in Owner Company of a Financial Institution (A-603)                       | Actions $\sim$                                                                                                    |
| My worklist     My cases     My profile |                                                                                                    | Open assignments State director(s)/executive/s) and Condition (Respiration) (*) Preventon Ombud  Recent content (9)  Ko tams |
|                                         | accted1149€se     Search       Cancel     Save       Send to director/executive       Cancel       Cancel |                                                                                                    |

- When you are finished with the form, click **Next**.
- Choose a method of payment and send it in to FI.

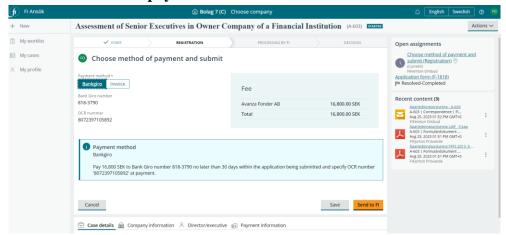

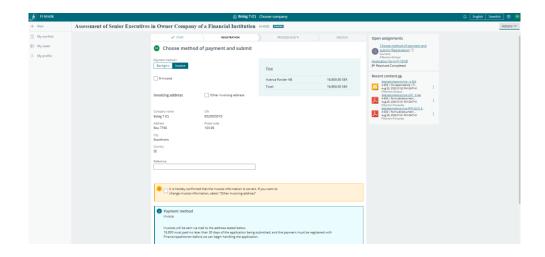

#### Fill out a form as the person being assessed

Before a company under FI's supervision, or an owner of that company, can send in an application for an owner and/or management suitability assessment, you, the person being assessed, need to fill out one or more forms. The forms contain questions about your employment and assignments, qualifying ownership, conflicts of interest and reputation. You will also need to attach a CV and, if relevant, additional appendices.

When an application has been started by a representative in which you have been named as the person to be assessed, you will receive an email from the Applications e-service. See the image below for an example email. You can click on the link in the email to log in to the system.

| Ledningsprövning / Ledningsprövning - Ärendenummer (A-223)                                                                                                    |                                                           |
|----------------------------------------------------------------------------------------------------|-----------------------------------------------------------|
| Atok Bion Feb                                                                                                    | ← Svara ≪ Svara alla → VidambaFordra  ens 2023-08-08 1605 |
| Haji                                                                                                    |                                                           |
| Ett företag under Finansinspektionens tillsyn har påbörjat en digtal anskan om prövning av ledningsperson. Innan företaget kan skicka in anskkan till Finansinspektionen behöver du fylla i ett eller flera formular. Formularen innehålter frågor om anstallnings<br>ansends. Du behöver också birloga an mentförteckning och eventuellt fler bilagor.                                                            | och uppdrag, kvalificerat ägande, intressekonflikter och  |
| Logga in via nedanstlende länk för att utföra dina uppgöfter.                                                                                                    |                                                           |
| Logal In 1Fix e tainst for anothingar                                                                                                    |                                                           |
| Observera att det inte går att svara på detta meddelande. Om du har frågor, kontakta <u>support ansok @fi se</u> .                                                                                                    |                                                           |
|                                                                                                    |                                                           |
| A company that it subject to Financinpektonen's supervision has started an online application for a management suitability assessment. You will need to fill out some forms before the company can submit the application to Financinpektonen. The forms ca<br>assignments, qualifying ownership, coefficts of interest and reputation. You will also need to attach a CV and, if relevant, additional appendices. | ntain questions about your employment and                 |
| Please log in via the link below to fill out the forms.                                                                                                    |                                                           |
| Logga in 1 Fis e tjänst för ansolivingar                                                                                                    |                                                           |
| Please note that it is not possible to respond to this email. If you have any questions, please email <u>support answell*Iss</u> .                                                                                                    |                                                           |
| Alfed visini ghaloning,                                                                                                    |                                                           |
| Pransinspektoren                                                                                                    |                                                           |

Once logged in, the first page you will see is My worklist. There, you will find the form you need to fill out (starts with an  $\mathbf{F}$ ). You can see the company that started the application as well what type of application it is (management suitability assessment or owner management assessment).

| JI Ansök      |             |             |                                   | 🗘 English Swedish 🕑 🤫             |
|---------------|-------------|-------------|-----------------------------------|-----------------------------------|
| My worklist   | My worklist |             |                                   |                                   |
| My open cases |             |             |                                   |                                   |
|               | Form number | Company     | 🐺 Case type                       | 🐺 Task                            |
|               | F-1777      | Bolag 7 (C) | Management Suitability Assessment | Show information about assessment |
|               |             |             |                                   |                                   |

To open the form, click the line starting with the F number. The form will open. The yellow box shows which company started the application and according to which regulatory framework FI will process the case. Click **Next** to continue.

| f Fl Ansök    |                                                                                                    | 🗘 English Swedish 🕑 🕮                                                                                                    |
|---------------|----------------------------------------------------------------------------------------------------|----------------------------------------------------------------------------------------------------|
| My worklist   | Manusement Satisfity Assessment 16-5630<br>Application form (F-1777) STATED                                                                                                    | Actions $\sim$                                                                                                    |
| My open cases | start     submit involution     configures/onse     configures/onse     configures/onse     configures/onse     configures/onse                                                                                                    | Open assignments<br>Show information about assessment<br>(Current<br>FUDEND Provinge                                                                                                    |
|               | <ul> <li>Bolag 7 (C) has started an application for a management suitability assessment. You will need to fill out some forms before the bank can submit the application to Finansinspektionen.</li> <li>Management Suitability Assessment (FFFS 2019:21)</li> <li>The forms contain questions about your employment and assignments, qualifying ownership, conflicts of interest and reputation. You will also need to attach a CV and, if relevant, additional appendices. The information provided in these forms will not be available to Finansinspektionen until the entire application is submitted by Bolag 7 (C).</li> </ul> | ExCortespondence      Ammostrator      Recent content (1)      Entrational Listinisations     First Correspondence   -     First Correspondence   -      Fir |
|               | Cancel Save Next                                                                                                    |                                                                                                    |
|               | Case details & Personal details                                                                                                    |                                                                                                    |

Work your way through the form by answering the questions. When you are finished, click **Confirm** or **Next**. You can leave the form and come back to it later by clicking **Save**. Click **Previous** to return to the page before. If you answer **yes** to any of the questions, you are required to add a comment describing the circumstances.

| f Fl Ansök    |                                                                                                    |                                |                                                                                                  |  |                                                           |                                                          |                                                           | ۵               | English   | Swedish  | 0 📀       |
|---------------|----------------------------------------------------------------------------------------------------|--------------------------------|--------------------------------------------------------------------------------------------------|--|-----------------------------------------------------------|----------------------------------------------------------|-----------------------------------------------------------|-----------------|-----------|----------|-----------|
| My worklist   | Application                                                                                                    | form (F-1777)                  | Legal basis:<br>FFFS 2019:21                                                                     |  |                                                           |                                                          |                                                           |                 |           |          | Actions ~ |
| My open cases | Informati                                                                                                    |                                | Qualifying Oose relat<br>ownership holding sh                                                    |  | Suitability,<br>reputation and<br>experience step<br>1[J] | 7<br>Suitability,<br>reputation and<br>experience step 2 | Suitability.<br>reputation and<br>3) experience step 3(3) | 9<br>Appendices | Other Inf | ormation | Í         |
|               |                                                                                                    | during the past ten years bee  | en convicted by a Swedish or fo<br>igoing investigation, for a finar<br>the range of penalities? |  |                                                           |                                                          |                                                           |                 |           |          |           |
|               | 2 during the part ten years been sentenced to imprisonment by a Swedish or foreign court<br>for a crime entry that above?           Yes         No                                                               |                                |                                                                                                  |  |                                                           |                                                          |                                                           |                 |           |          |           |
|               |                                                                                                    |                                |                                                                                                  |  |                                                           |                                                          |                                                           |                 |           |          |           |
|               | in the past five years been disinised from engloyment at a financial undertaking or as a<br>serior executive or from an assignment as a board member or auditor in another<br>commercial undertaking?     Ves No |                                |                                                                                                  |  |                                                           |                                                          |                                                           |                 |           |          |           |
|               | 5                                                                                                    | Are you a party in current cri | minal proceedings?                                                                               |  |                                                           | e circumstances *                                        |                                                           |                 |           |          |           |
|               | Previous                                                                                                    |                                |                                                                                                  |  | Remainine                                                 | 1000 characters                                          |                                                           |                 | Save      |          | Next      |

You need to attach a CV and, if relevant, additional appendices. The system will indicate when it is time to append these. Do so by clicking **Attached files**, and **Choose file(s)** or **drag and drop** the file. When you are finished, click **Attach**.

| Wy orderica       Marganetica and parameter and all parameter (Fig. 2010)       Land table       Production form       (Fig. 2010)       Accord         Image: My orgen cardes       Image: Marganetica and parameter and all parameter and parameter and param                                                                                                    | fi Fi Ansök   |                                                                 |                          |                                                                  |                                   |                                          | English Swedis | h 🕜 🖷     |
|----------------------------------------------------------------------------------------------------|---------------|-----------------------------------------------------------------|--------------------------|------------------------------------------------------------------|-----------------------------------|------------------------------------------|----------------|-----------|
| C/V       Attach file(s)                                                                                                    | 😑 My worklist |                                                                 |                          |                                                                  |                                   |                                          |                | Actions ~ |
| the following formats: doc. doc. gdf. jpg. pdf. png  append a CV that co  append a CV that co  append append appen | My open cases | idheriator Employe<br>assgrea<br>marage                         | Attach file(s)           | tions. Conflicts of Viterest Solid-Unity,<br>areas. regulation a | Substituty<br>reputation and<br>X | Suitability Appendices<br>reputation and |                |           |
| Identity docume                                                                                                    |               | Append a CV that<br>assignments.<br>More inform<br>Attach files | the following formats: d | oc. docx, gif, jpg, pdf, png                                     |                                   |                                          |                |           |
| Previous Save Next                                                                                                    |               | If you are not reg                                              | ne.                      | d copy of an identity document.                                  | Attach                            |                                          |                |           |

Review and confirm the information in the form before sending it back to the representative.

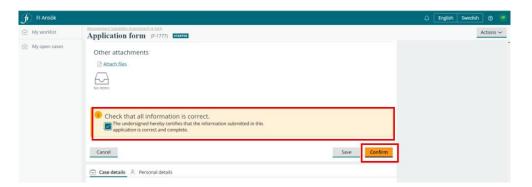

The form(s) you have confirmed will be listed. Click **Send to representative** to finish the task.

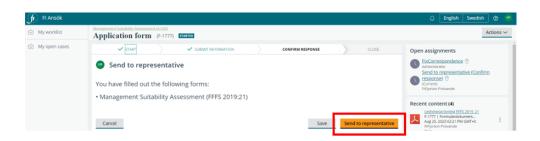

You will receive a message such as the one below in green from the system. On the right, you can view a list of the documents you have attached and the form you have confirmed.

| fı | FI Ansök                                                                                                    | 0-                                         |                               | ے English Swedish ر                                                                                                    | FP |
|----|----------------------------------------------------------------------------------------------------|--------------------------------------------|-------------------------------|----------------------------------------------------------------------------------------------------|----|
| ĵ  | Management Suitability Assessment (A-543) Application form (F-1777) CCOSED                                                                                                    |                                            |                               | Actions >                                                                                                    | -  |
| Ĩ  | Thank you! The information you entered and the application of the second second sec | pendices you attached have been sent to th | he representative. You do not | need to do anything else.                                                                                                    |    |
| Ū  |                                                                                                    | CONFIRM RESPONSE                           | ✓ CLOSE                       | Recent content (4)                                                                                                    | 1  |
|    | Case details                                                                                                    |                                            |                               | Ledningsprövning FFFS 2019_21<br>F-1777   Formulardokument<br>Aug 25, 2023 02:21 PM GMT+0:<br>FIFjorton Prövande                    |    |
|    | Form                                                                                                    |                                            |                               | Pass                                                                                                    |    |
|    | Created by                                                                                                    | Application nr.                            |                               | Aug 25, 2023 02:15 PM GMT+0:<br>FIFiorton Prövande                                                                                  | 1  |
|    | FlFemton Ombud (2mo ago)<br>14 june 2023 14:11                                                                                                    | A-543                                      |                               | CV.test<br>F-1777   Curriculum   FIFjort<br>Aug 25, 2023 02:15 PM GMT+0.<br>FIFjorton Prövande<br>Ledningsprövning / Ledningsprövni |    |
|    | Company                                                                                                    |                                            |                               | F-1777   Correspondence  <br>Jun 14, 2023 02:11 PM GMT+02                                                                           | 1  |
|    | Bolag 7 (C)<br>Box 7760, 103 96, Stockholm, SE<br><u>0000000</u>                                                                                                    | Institute number<br>72397                  |                               | FIFemton Ombud                                                                                                    | l  |

#### **Remove** application

Representatives can always remove an application before it is sent to FI. Do the following to remove an application:

- Go to My cases.
- Open the application you want to remove.

| f Fl Ansök                                        |              | Choose company         | ×           | Choose company                             | ↓ English !                   | ōwedish 🕐 🏾   |
|---------------------------------------------------|--------------|------------------------|-------------|--------------------------------------------|-------------------------------|---------------|
| + New                                             | My cas       | es                     |             |                                            |                               |               |
| <ul> <li>My worklist</li> <li>My cases</li> </ul> | Applicatio   | on number              | 😇 Case type |                                            | 🐺 Submission Statu            | S Create date |
| A My profile                                      | <u>A-543</u> | Bolag 7 (C)            | Managemer   | nt Suitability Assessment                  | Started                       | 2023-06-14    |
| My prome                                          | <u>A-608</u> | Försäkringsbolag 1 (C) | Managemer   | nt Suitability Assessment                  | Started                       | 2023-08-30    |
|                                                   | <u>A-603</u> | Bolag 7 (C)            | Assessment  | of Senior Executives in Owner Company of a | Financial Institution Started | 2023-08-25    |
|                                                   | <u>A-602</u> | Bolag 6 (A3)           | Managemer   | nt Suitability Assessment                  | Started                       | 2023-08-24    |
|                                                   | A-601        | Bolag 119 (A)          | Managemer   | nt Suitability Assessment                  | Started                       | 2023-08-24    |
|                                                   | <u>A-600</u> | Bolag 125 (D)          | Managemer   | nt Suitability Assessment                  | Started                       | 2023-08-24    |
|                                                   | <u>A-599</u> | Bolag 118 (A)          | Managemer   | nt Suitability Assessment                  | Started                       | 2023-08-24    |
|                                                   | <u>A-598</u> | Bolag 11 (A2)          | Managemer   | nt Suitability Assessment                  | Started                       | 2023-08-24    |
|                                                   | <u>A-597</u> | Bolag 120 (A)          | Managemer   | nt Suitability Assessment                  | Started                       | 2023-08-24    |
|                                                   | A-596        | Bolag 121 (A1)         | Managemer   | nt Suitability Assessment                  | Started                       | 2023-08-24    |

- Click Actions.
- Select **Remove application.**
- The e-service will double-check that you want to remove the application. Click **Confirm**.

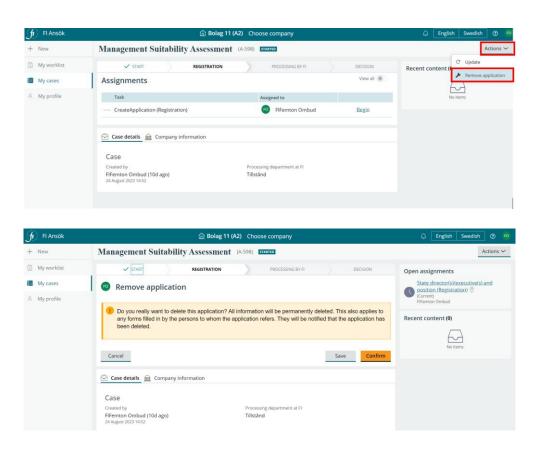

The application is deleted from the system. The e-service will send an email to the director(s)/executive(s) linked to the application notifying them of the removal and that they can disregard previous emails.

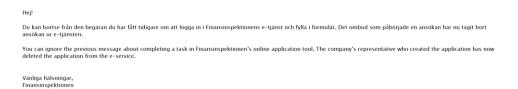

#### Remove a director/executive from an application

Representatives can always remove a director/executive from an application that has not yet been sent to FI.

• Open the application in **My cases.** 

| ſ                       | FI Ansök |              |                    | <b> </b>                          | Choose company                                                              | English Sw        | edish 🕐                                                                                 | FO |
|-------------------------|----------|--------------|--------------------|-----------------------------------|-----------------------------------------------------------------------------|-------------------|-----------------------------------------------------------------------------------------|----|
| +                       | New      | N            | Iy cases           |                                   |                                                                             |                   |                                                                                         |    |
|                         | ·        | I            | Application number | Company                           | Case type                                                                   | Submission Status | Create date                                                                             |    |
| My cases     My profile | ·        |              | <u>A-601</u>       | Bolag 119 (A)                     | Management Suitability Assessment                                           | Started           | 2023-08-24                                                                              | 4  |
|                         | my prome | Ľ            | <u>A-543</u>       | Bolag 7 (C)                       | Management Suitability Assessment                                           | Started           | 2023-06-14                                                                              | ł  |
|                         |          |              | <u>A-608</u>       | Försäkringsbolag 1 (C)            | Management Suitability Assessment                                           | Started           | n Status Create date 2023-08-24<br>2023-08-24<br>2023-06-14<br>2023-08-30<br>2023-08-25 |    |
|                         |          |              | <u>A-603</u>       | Bolag 7 (C)                       | Assessment of Senior Executives in Owner Company of a Financial Institution | Started           | 2023-08-25                                                                              | 6  |
|                         |          |              | <u>A-602</u>       | Bolag 6 (A3)                      | Management Suitability Assessment                                           | Started           | 2023-08-24                                                                              | 4  |
| My cases                |          | <u>A-600</u> | Bolag 125 (D)      | Management Suitability Assessment | Started                                                                     | 2023-08-24        | 4                                                                                       |    |

• Click **Director/Executive**. You will see a list of the director(s)/executive(s) to be assessed, each of which will have a rubbish bin icon on the right. To remove a director/executive, highlight the person and click the rubbish bin icon.

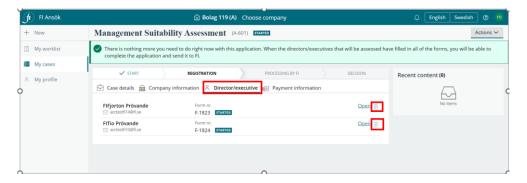

The system will double-check that you want to remove the person before doing so.

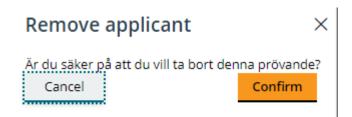

**Note** that you will need to add a new director/executive before you can remove all those listed in an application. To remove an entire application, see page 22.

# Submit request, supplemental information, injunction

If supplemental information is required for your application, FI will inform you via the Applications e-service. The representative will receive an email informing of the need to add supplemental information. See the image below.

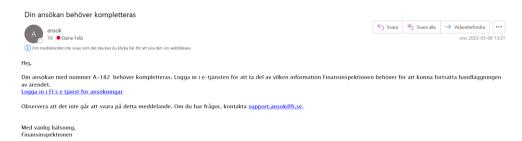

You can click on the link in the email to log in to the e-service and see what information you need to add and submit to FI.

You will find requests for supplemental information/injunctions in My worklist with a **K number**. Click on the task to open it.

Each request for supplementary information or an injunction from an FI administrator will be designated a K number.

| f FI Ansök                   |                    |                | Bolag 121 (A1) Choose company |               | C English Swedish () |
|------------------------------|--------------------|----------------|-------------------------------|---------------|----------------------|
| + New                        | My worklist        |                |                               |               |                      |
| My worklist                  |                    |                |                               |               |                      |
| My cases                     | Application number | Company        | Case type                     | 🐺 Task        | Created by           |
| A My profile                 | <u>K-33</u>        | Bolag 121 (A1) | Supplementary                 | Submit answer | <u>Tilda@fi.se</u>   |
| <ul> <li>my prome</li> </ul> |                    |                |                               |               |                      |

You can view what you need to add as well as the last submission date in My worklist.

Do the following to respond to the request:

• Click Attach files and then Send to FI.

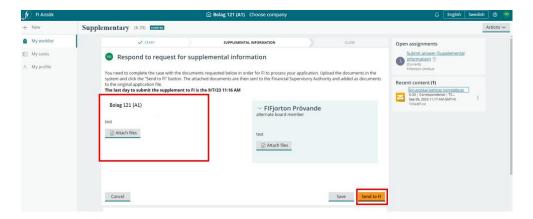

A message will appear on the screen when you have completed the task.

| fl Ansök    | ) Bolag 121 (A1) Choose company                                                                                                    | 🗘 English Swedish 🕥 🕫                                                                                                    |
|-------------|----------------------------------------------------------------------------------------------------|----------------------------------------------------------------------------------------------------|
| + New       | Supplementary (K-33) recent                                                                                                    | Actions $\sim$                                                                                                    |
| My worklist | Thanks! Your supplement has been sent to the Finansinspektionen.                                                                                               | y (r, 6.3)     Control       plement has been sent to the Finansingsektionen.     Image: Control of Control of Control |
| My cases    | Case details Din ans&kan behöver kompletteras tet Segümentar type Requests automatic Segümentar type AdS2 D709/2023 Segülation number AdS2 Doster ID Doster ID | Image: mentary (6.3) Image: Constraint of the Finantinopektione.     Attorn >       Your supplement has been sent to the Finantinopektione. <ul> <li>Image: Constraint of the Finantinopektione.</li> <li>Image: Constraint of the Finantinopektione.</li></ul>                                                                                                    |
|             | FlFjorton Prővande –<br>Assessment of new directorizenceutive ✓ Supplement<br>alternate board member                                                           |                                                                                                    |

#### Application decision notification

You, the representative, will receive an email from the Applications eservice when FI has made a decision in your case. The email contains information notifying you that a decision has been reached and lists the case number.

| Beslut om din ansökan                                                                                             |         |              |                  |         |
|----------------------------------------------------------------------------------------------------|---------|--------------|------------------|---------|
| Finansinspektionen Ansök <ansok@fi.se></ansok@fi.se>                                                              | ← Svara | ≪ Svara alla | → Vidarebefordra |         |
|                                                                                                    |         |              | tis 2023-04-0    | 4 14:06 |
| () Om meddelandet inte visas som det ska kan du klicka här för att visa det i en webbläsare.                      |         |              |                  |         |
| Hej,                                                                                                    |         |              |                  |         |
| Finansinspektionen (FI) har fattat beslut om din ansökan med nummer A-102.                                        |         |              |                  |         |
| Logga in i e-tjänsten för att ta del av beslutet.<br>Logga in i FI:s e tjänst för ansökningar                     |         |              |                  |         |
| Observera att det inte går att svara på detta meddelande. Om du har frågor, kontakta <u>support.ansok@fi.se</u> . |         |              |                  |         |
| Med vänlig hälsning,<br>Finansinspektionen                                                                        |         |              |                  |         |

To view the decision, do the following:

- Log in to Applications to view the decision.
- Go to **My cases** and open the case indicated in the email. The status of the case will be changed to **Closed** in the e-service.

| 🕞 FI Ansök  |                            | Bolag 121 (A1) Choose company |                                   | ← English Swedish ⑦           |
|-------------|----------------------------|-------------------------------|-----------------------------------|-------------------------------|
| + New       | My cases                   |                               |                                   |                               |
| My worklist | Application number Company |                               | Case type                         | Submission Status Create date |
| My cases    | A-403 Bolag 121 (A         | 1)                            | Management Suitability Assessment | Closed 2023-04-04             |

When you open the case, you can see the decision or closing letter on the right under **Recent content**.

| ſ | FI Ansök    | Bolag 121 (A1)                                                          | Choose company                             |                 | 🗘 English S                                                                                                    | wedish 🕑 FO    |
|---|-------------|-------------------------------------------------------------------------|--------------------------------------------|-----------------|----------------------------------------------------------------------------------------------------|----------------|
| + | New         | Management Suitability Assessment                                       | 403) (10110)                               |                 |                                                                                                    | Actions $\sim$ |
| ۲ | My worklist |                                                                         |                                            | V DECISION Rece | ent content (6)                                                                                                    |                |
| i | My cases    | Assignments                                                             |                                            | View all 💿 📕    | Slutbrev FI 23-8470<br>A-403   Slutbrev   Tilda@fl.se<br>Sep 06, 2023 12:35 PM GMT+0;                                                                                                    |                |
| 8 | My profile  | Task                                                                    | Assigned to                                |                 | Tilda@fi.se<br>                                                                                                    |                |
|   |             | Application form (F-1652)                                               |                                            | <u>Open</u>     | A-403   Correspondence   A<br>Apr 04, 2023 09:50 AM GMT+0;                                                                                                    | 1              |
|   |             | Case details  Company information  Case Created by                      | Director/executive (() Payment Information | 人<br>人          | Ledningscrowning FFES 2007.16.0/bit<br>A-d03   Formulardokument -<br>Apr 04, 2023 09:50 AM GMT+0;<br>FITIo Provande<br>Ledningscrowning FFFS 2018.10<br>A-403   Formulardokument<br>Apr 04, 2023 09:50 AM GMT+0;<br>FITIo Provande<br>Images | 1              |
|   |             | FIElva Ombud (Smo ago)<br>64 April 2020 09x7<br>Rikitatum<br>2021-09-10 | Tillstånd                                  | Load            | FiElva Ombud                                                                                                    | I              |

# Help and support

You can find information about the Applications e-service in this user manual or through the automatic guide. Click on the question mark icon at the top.

| f Fl Ansök                     |                | Vālj företag | 🗸 🗸 Välj före | etag    |               |          | lish Svenska (   | 0 |
|--------------------------------|----------------|--------------|---------------|---------|---------------|----------|------------------|---|
| + Ny                           | Mina arbetsupp | ogifter      |               |         |               |          | om guiden        | Ī |
| Mina arbetsuppgi               |                |              |               |         |               | C) Obbig | anvangarmangalen | 4 |
| Mina ärenden                   | Ansökan nummer | Företag      | ₹ Are         | endetyp | Arbetsuppgift |          | Skapad av        |   |
| <ol> <li>Min profil</li> </ol> |                |              |               |         |               |          |                  |   |

You are welcome to email <u>support.ansok@fi.se</u> to receive Applications support.

Please **do not send** applications, other documents or supplemental documents to the support function.

For questions regarding a case that is being processed by FI, please contact <u>finansinspektionen@fi.se</u>